# **\_Managing\_animal\_status\_Content\_v1**

#### Public vs Private Statuses

Any status that has been marked as Public may be shared through the RescueGroups.org API to other websites and services. By default, the only statuses that are public are **Available** and **Adopted**. You can confirm which statuses have been set to Public by going to **Animals > Settings** and selecting Public Statuses.

#### What statuses are exported?

Organizations can make any animal status public in their RescueGroups.org account. If you make a status public, then it allows animals with that status to be shared to adoption listing websites and services through our API (listed under API exports by going to **Animals** > **Exports**) as well as our Pet Adoption Toolkit (since it uses our API to gather data). In the case of these other websites and services that use data from our API, it's then up to that service what animal statuses they want to bring into their system.

You can prevent specific pets from being shared through the **RescueGroups.org API** by selecting **No** for the Allow Export setting on the animal's record, regardless of the animal's status.

Please note, only specific statuses are exported to Petfinder.com and Adopt-a-Pet.com through your FTP exports. Specifically, the Available (i) status is exported, and Adopted status can be exported if that particular option in Animal Settings is enabled.

#### Making a status public

Remember, public statuses are those that allow sites to access that data via our API (see our What Statuses are Exported Section? above). **You can make any animal status public**, except for **Deleted**.

To select those statuses to make public:

- 1. Go to **Animals > Settings**.
- 2. Select Public Statuses from the list at the top or on the page.
- 3. Simply tick off the checkbox next to the status which you want to make available to the public.
- 4. Click **Save**.

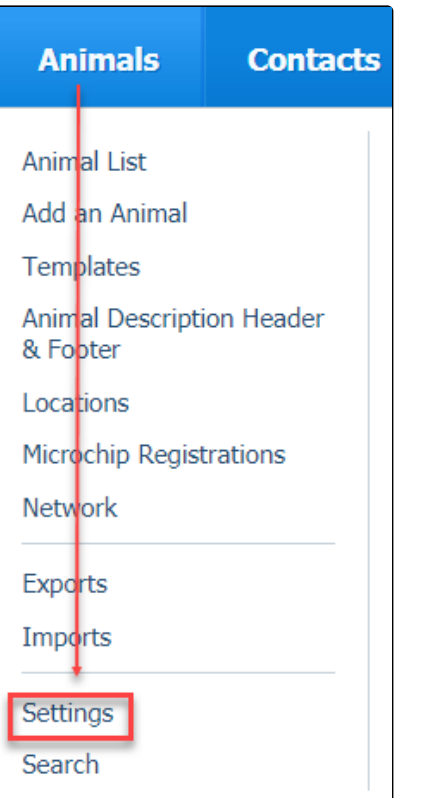

## **Public Statuses**

Choose which animal statuses you want to make available to the public.

Update your organization's Public Statuses.

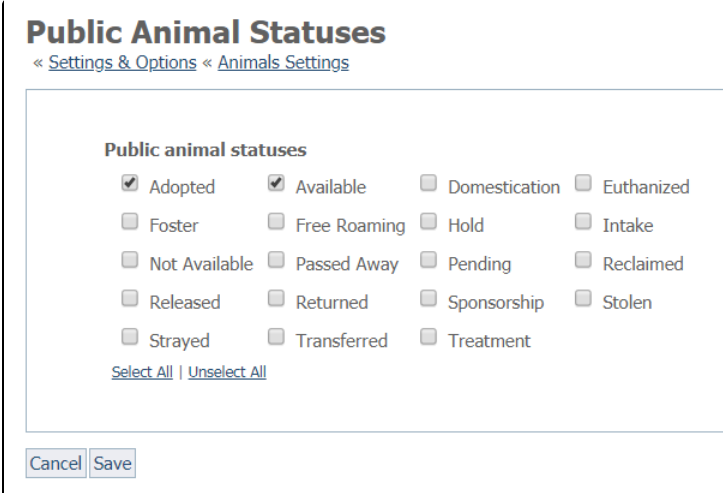

**Active Status List** 

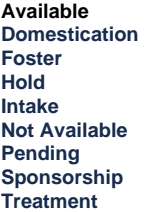

All other statuses are considered inactive.

### Active vs Inactive Statuses

RescueGroups.org would recommend that you use an **Active** status to identify animals that are currently in the care of your organization (including your volunteers). Once an animal's care is no longer the sole responsibility of your organization, an **Inactive** status should be used.

In the RescueGroups.org Animal list (Animals > Animal List), you'll find that the **Default view** shows all animals with an active animal status.

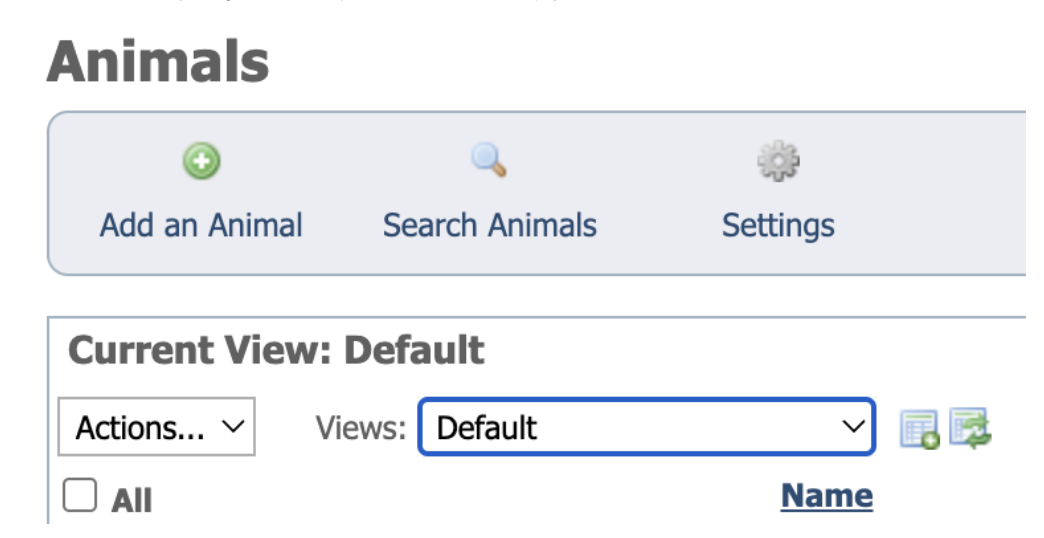

### Detailed information on Animal Statuses

This is a description of animal statuses and how they are commonly used by our organizations. Your organization can decide how best to use these statuses for your needs, but it is important for your team members to all be consistent and be aware of how these statuses are shared. You can make any status (other than **Deleted**) available publicly via the RescueGroups.org API. Statuses marked **No** in the Active? column below are considered Inactive.

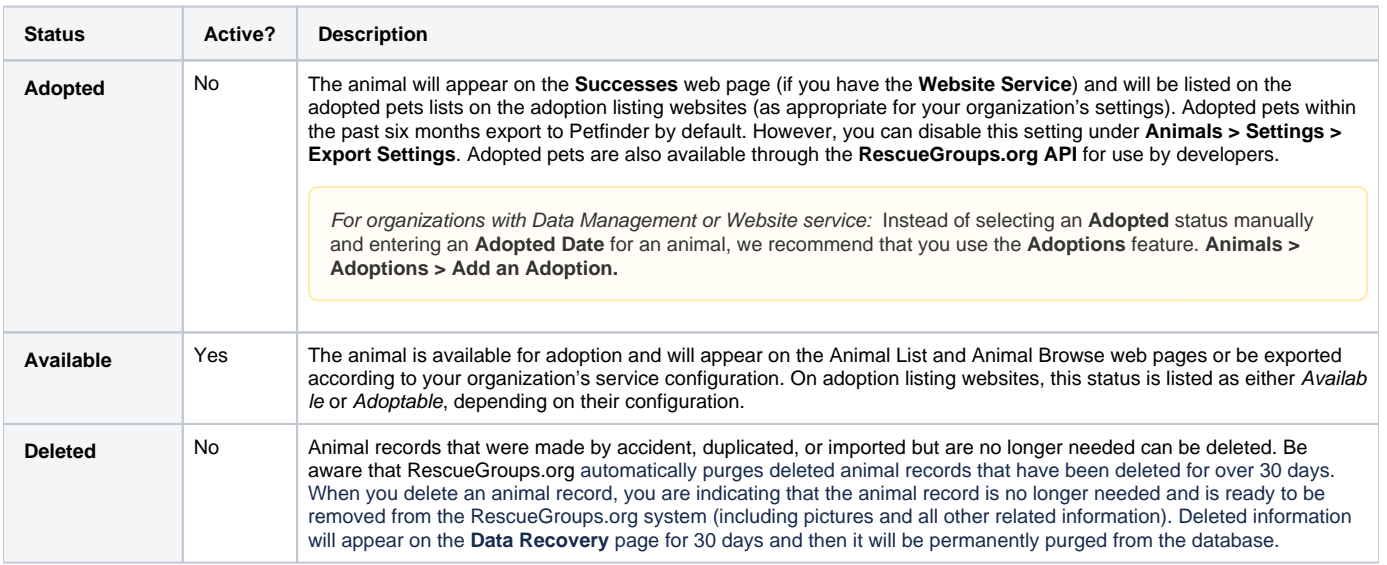

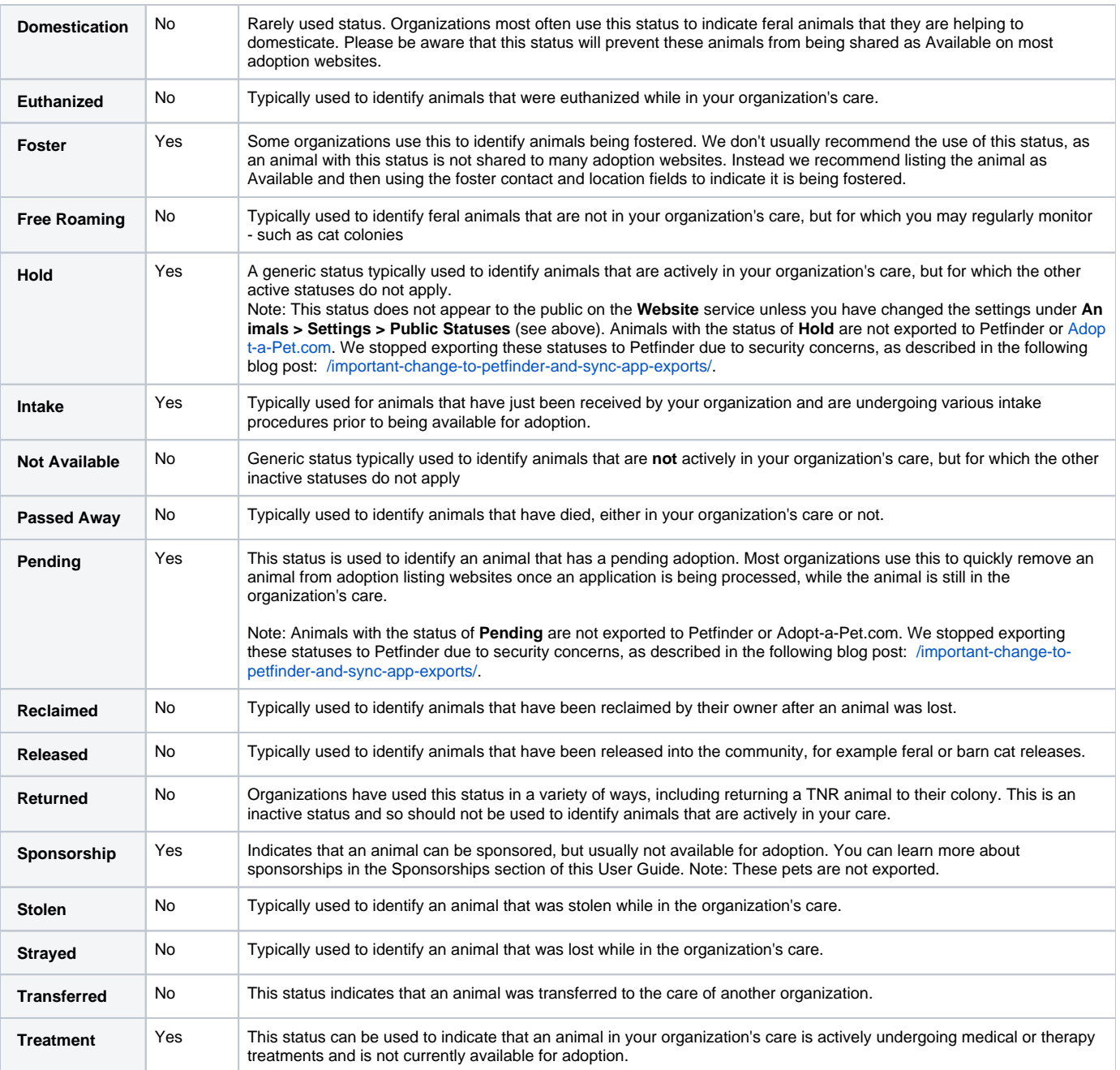